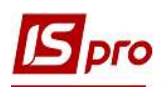

## Створення екзаменаційної відомості

Для проведення контролю успішності у період розпочатої екзаменаційної сесії створюються екзаменаційні відомості.

Створення екзаменаційної відомості здійснюється у підсистемі Управління студентами у модулі Екзаменаційна відомість.

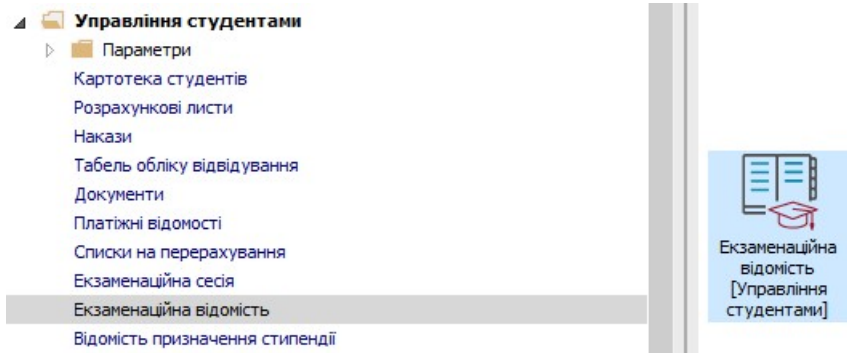

У вікні Екзаменаційні відомості необхідно виконати наступні дії:

1На закладках: Навчальний рік, Спеціальність, Форма навчання, Курс обрати необхідне або Всі.

2На закладці Сесія обрати екзаменаційну сесію зі статусом Розпочата.

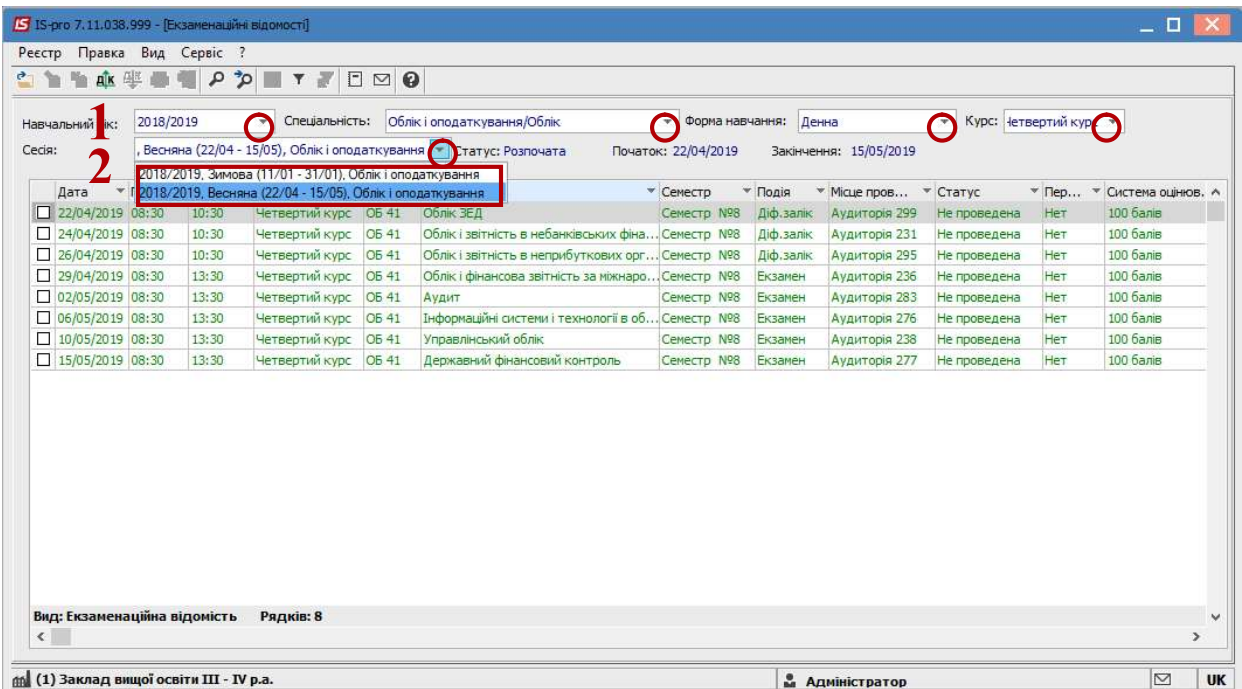

3Встановити курсор на необхідний рядок та відкрити вікно Відомість екзаменаційна. Внести необхідні дані:

4У лівій стороні табличної частини документу внести результати екзаменаційної сесії:

- 4.1 заповнити чарунку Кількість перездач (за необхідності);
- 4.2 здійснити оцінювання у чарунці Оцінка;
- 4.3 відмітити позначкою Ø звільнених студентів від іспитів у чарунці Звільнений.

5 У правій стороні табличної частини документу автоматично відображаються:

5.1 у полях групи Іспит відображається інформація щодо проведення контролю успішності;

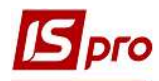

5.2 у полях групи Результати групи відображаються якісні та кількісні результати здачі екзаменаційної сесії групою за обраною дисципліною;

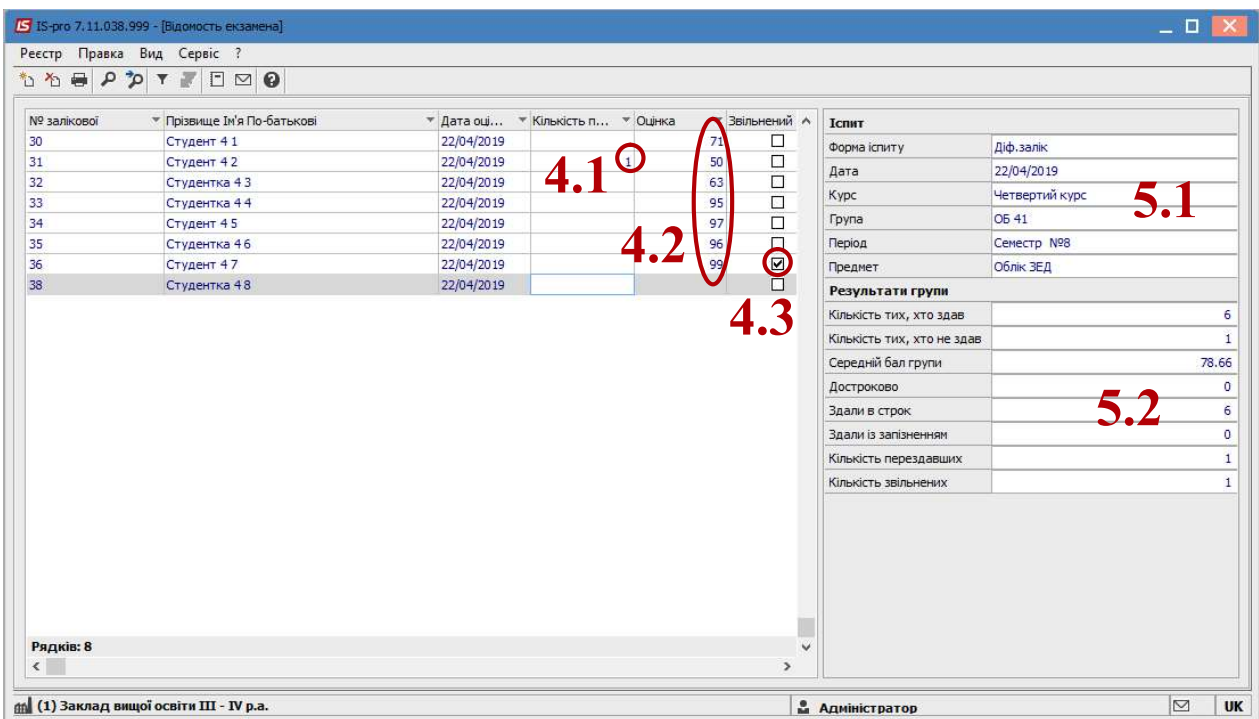

6 Після рознесення результатів здачі екзаменаційної сесії групою за кожною дисципліною потрібно закрити екзаменаційну відомість. Для цього у вікні Екзаменаційні відомості відмітити позначкою  $\boxtimes$  екзаменаційні відомості, у яких потрібно змінити статус із Не проведена у Проведену. При виборі групи екзаменаційних відомостей можна використати комбінацію клавіш Alt+ «+».

7По пункту контекстного меню Реєстр/Провести документ або комбінацією клавіш Alt+P або піктограмою панелі інструментів  $\frac{d\mathbf{k}}{d\mathbf{k}}$  провести екзаменаційну відомість і натиснути кнопку ОК.

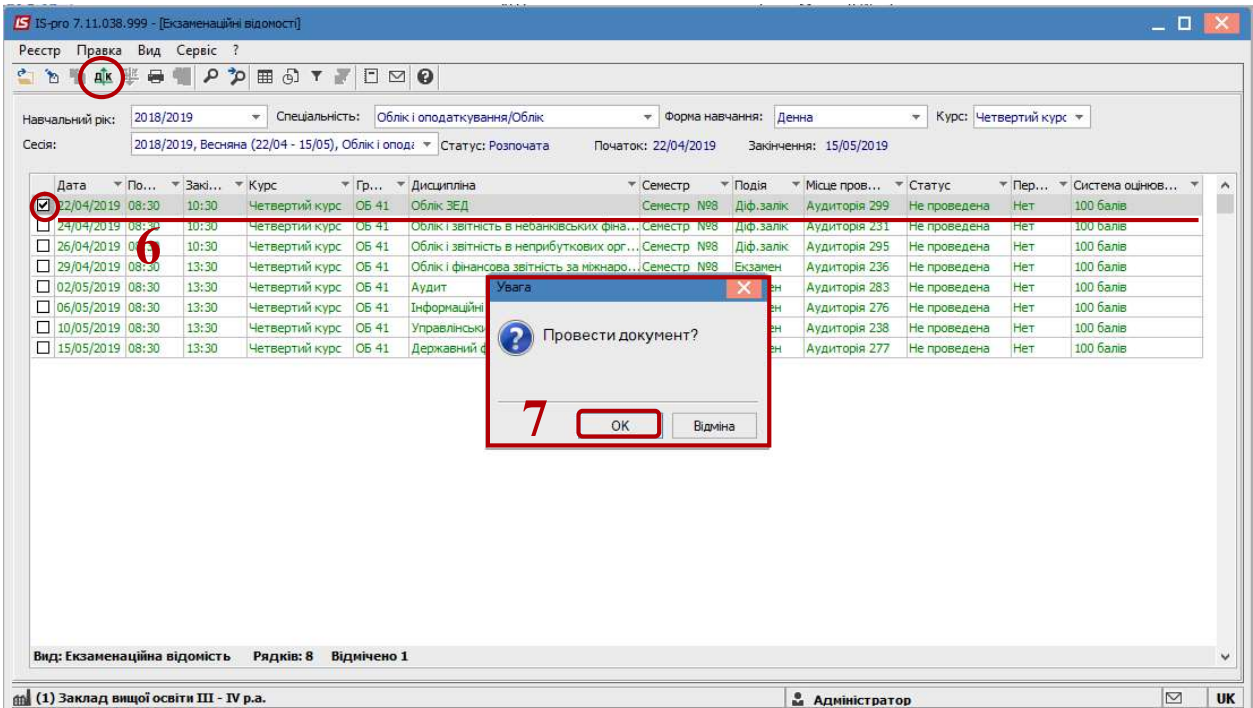

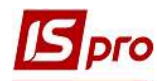

8 У вікні Екзаменаційні відомості статус документу зміниться з Не проведена у Проведену.

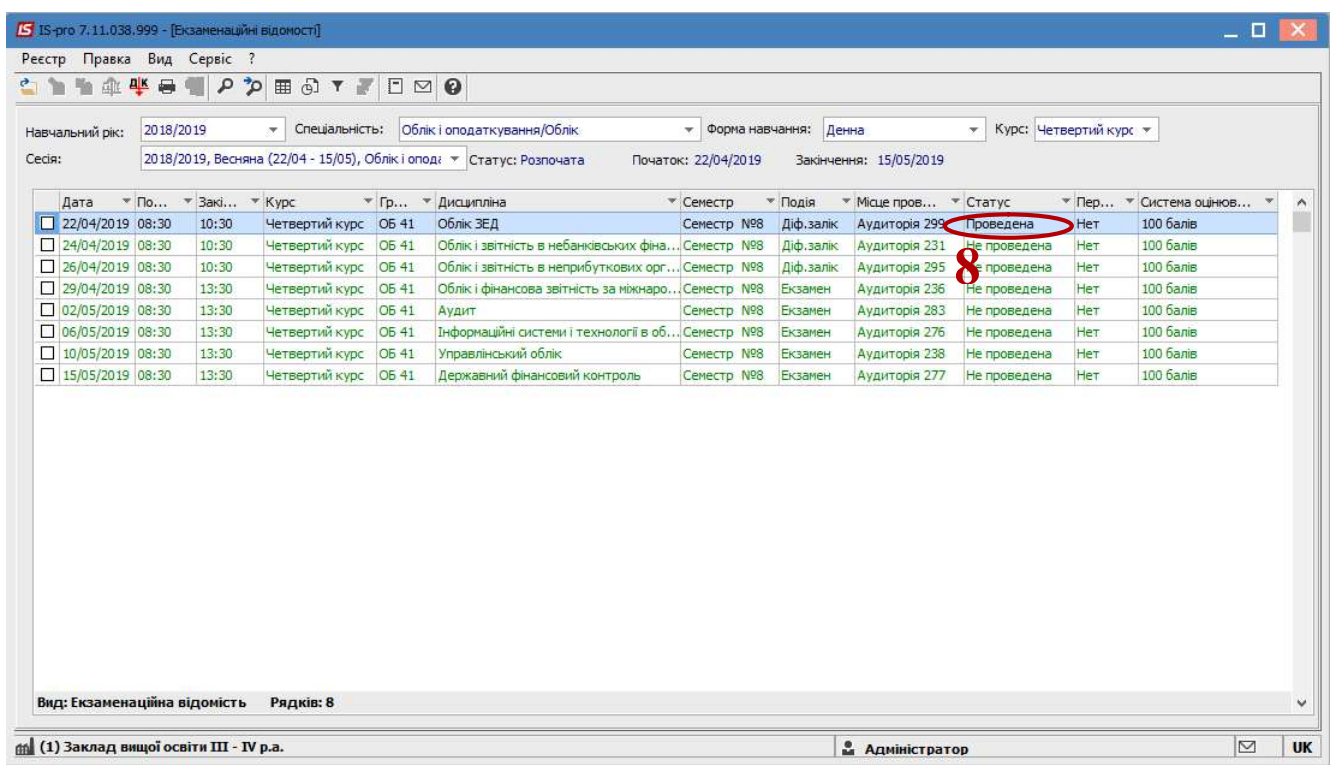

Закрити вікно. Екзаменаційна відомість створена.